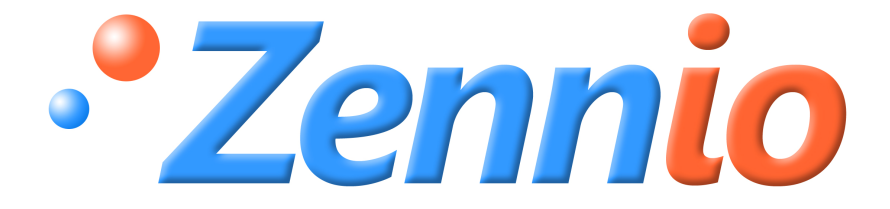

# **Funciones Lógicas X5**

## **Módulo Zennio**

**de 5 funciones lógicas**

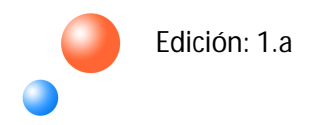

#### ÍNDICE

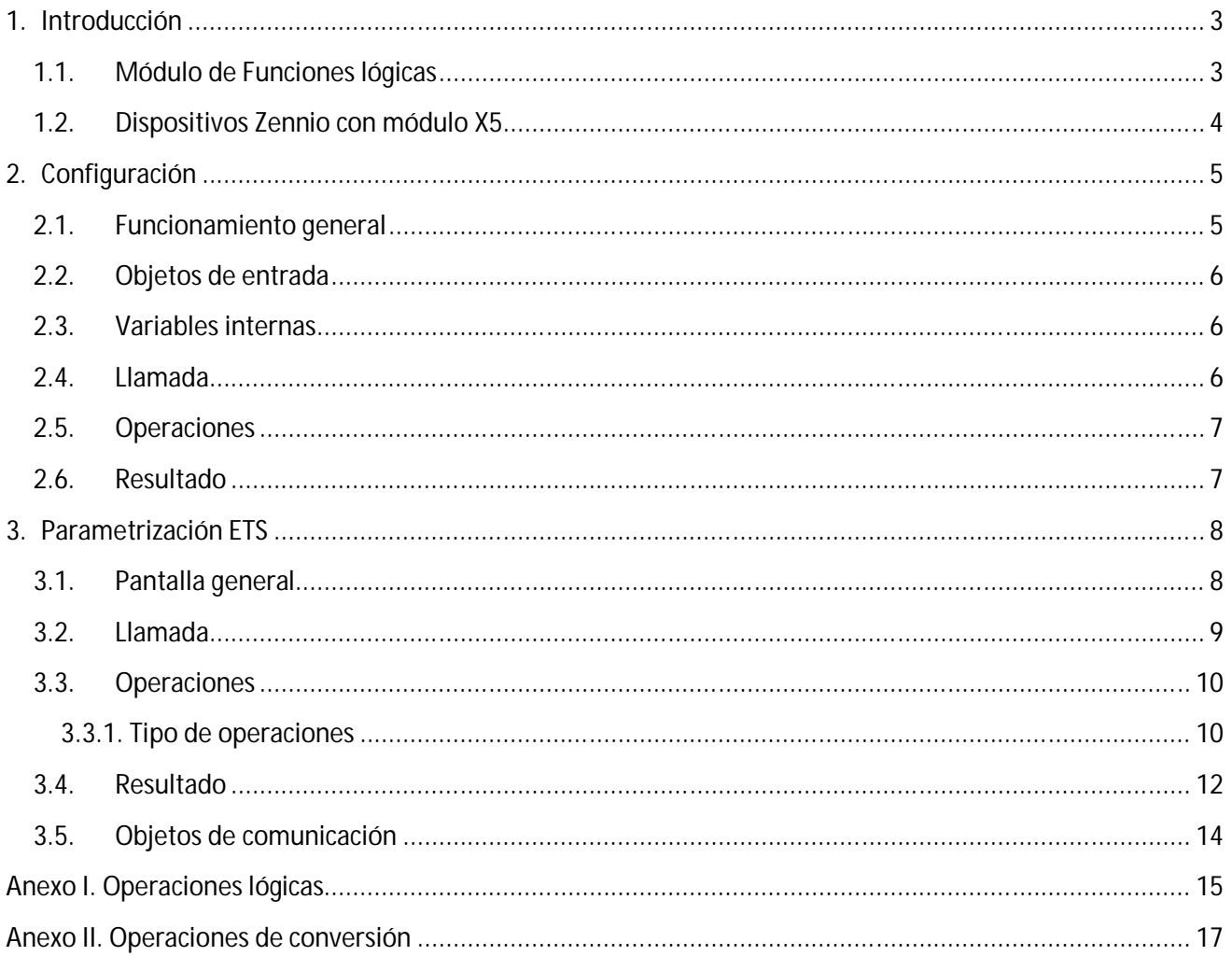

### **1. INTRODUCCIÓN**

### **1.1. MÓDULO DE FUNCIONES LÓGICAS**

Ciertos dispositivos Zennio, como los actuadores, llevan implementado un módulo de funciones lógicas que les permiten realizar operaciones en **lógica binaria** con datos procedentes del bus KNX y enviar el resultado a través de otros objetos de comunicación, de diferentes longitudes (1 bit, 1 byte y 2 bytes), específicamente habilitados a tal efecto.

Los datos con los que trabajan las funciones lógicas pueden proceder de dos sitios diferentes:

 Del **bus KNX**, a través de objetos de comunicación especialmente habilitados para las funciones lógicas.

 De **variables internas**, donde se guardan resultados parciales de operaciones intermedias.

Existen dos módulos de funciones lógicas:

S **Módulo de 5 funciones lógicas (X5).** Permite habilitar y configurar hasta 5 funciones lógicas diferentes, independientes entre sí, que podrán realizar hasta 4 operaciones cada una.

S **Módulo de 10 funciones lógicas (X10).** Permite habilitar y configurar hasta 10 funciones lógicas diferentes, independientes entre sí, que podrán realizar hasta 4 operaciones cada una.

En el presente documento se explicará en detalle el módulo de 5 funciones lógicas (X5).

### **1.2. DISPOSITIVOS ZENNIO CON MÓDULO X5**

En la tabla 1.1 pueden conocerse los dispositivos Zennio (nombre del dispositivo y versión del programa de aplicación) que actualmente tienen incorporado el módulo de 5 funciones lógicas (X5) que se describe en el presente documento. Esta tabla se irá actualizando a medida que aumente el número de versiones y de dispositivos en los que se implemente este módulo.

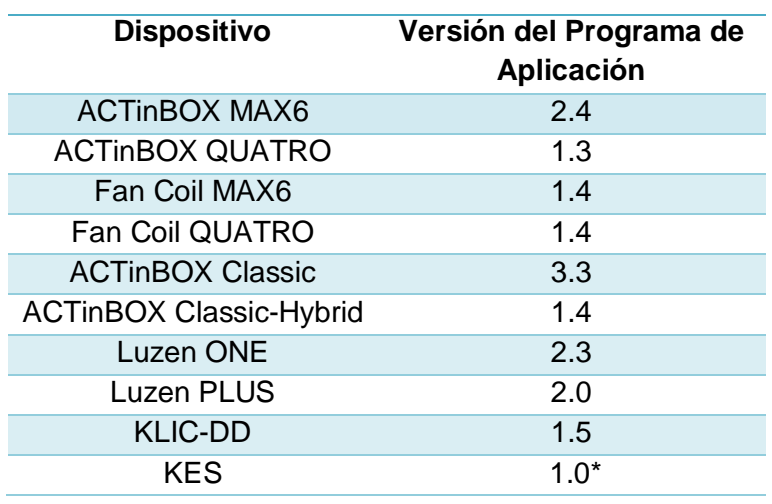

*\* Pendiente de Publicación*

Tabla 1.1. Dispositivos Zennio con módulo de funciones lógicas X5

**Nota:** *Para una información más detallada sobre la parametrización del módulo X5 de funciones lógicas en los dispositivos Zennio, por favor consultar la sección de "Parametrización ETS", en el apartado 3 de este documento.*

## **2. CONFIGURACIÓN**

A continuación se presentan una serie de conceptos generales relacionados con el módulo X5 de funciones lógicas.

#### **2.1. FUNCIONAMIENTO GENERAL**

El funcionamiento del módulo de funciones lógicas se resume en los siguientes puntos:

**LLAMADA**. El primer paso es llamar a la función que se desea ejecutar. Para ello, se S habilitarán uno o varios objetos de comunicación (hasta un total de 8). Cada vez que su valor se actualice, se ejecutará la función lógica correspondiente.

**OPERACIONES**. Cada función lógica puede realizar hasta un total de 4 operaciones de S cálculo diferentes. Para cada una de ellas, hay que definir el tipo de la operación, los operandos (valores con los que se realizan las operaciones, que pueden ser objetos de comunicación o variables internas) y la variable interna donde se almacenará el resultado parcial de cada operación.

**RESULTADO**. Finalmente, el resultado de la función se recoge de una variable interna y S se envía a través de un objeto de comunicación al bus KNX. Pueden configurarse distintas opciones para este envío.

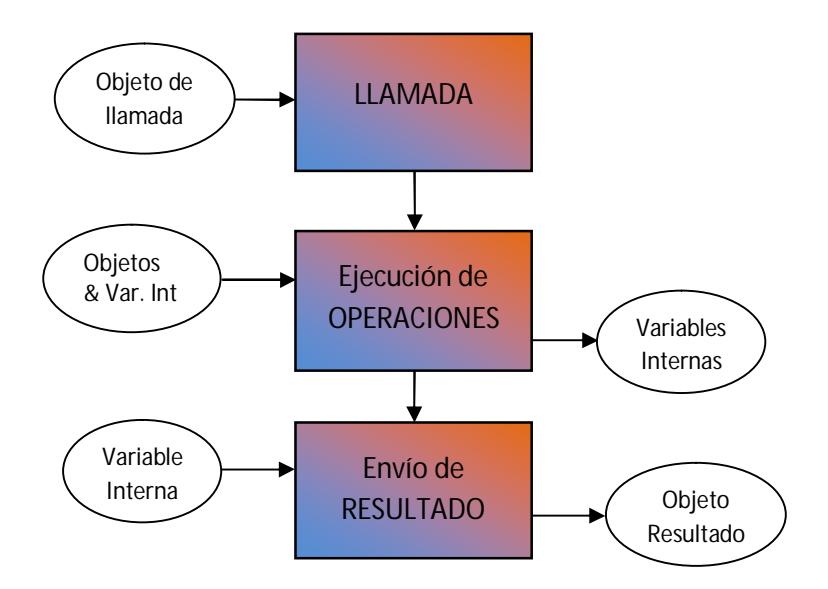

Figura 2.1. Funcionamiento general módulo funciones lógicas

#### **2.2. OBJETOS DE ENTRADA**

Los objetos de comunicación específicos para funciones lógicas pueden ser de tamaño 1 bit, 1 byte o 2 bytes. Será necesario configurar por parámetros el número de objetos de cada tipo que se necesiten como entrada de datos en las operaciones en lógica binaria a realizar.

Para el módulo X5 de funciones lógicas se pueden habilitar los siguientes objetos:

- $\bullet$ **16 objetos** de comunicación de **1 bit**.
- **8 objetos** de comunicación de **1 byte**.
- Đ **8 objetos** de comunicación de **2 bytes**.

#### **2.3. VARIABLES INTERNAS**

Las variables internas son variables propias del módulo de funciones lógicas, que maneja de manera interna y que permiten almacenar resultados parciales de las operaciones intermedias.

El módulo X5 de funciones lógicas dispone de las siguientes variables internas:

- S **16 variables** para almacenar resultados de **1 bit**, nombradas como [b1 … b16]
- **8 variables** para almacenar resultados de **1 byte**, nombradas como [n1 … n8]
- **8 variables** para almacenar resultados de **2 bytes**, nombradas como [x1 … x8]

#### **2.4. LLAMADA**

Los objetos de llamada son aquellos que, con una actualización de su valor, desencadenan la ejecución de la función lógica en donde se hayan habilitado.

Pueden configurarse hasta un total de 8 objetos de llamada (de cualquier tipo, de entre los objetos de entrada establecidos) por cada función lógica habilitada.

Los objetos de llamada no tienen por qué estar incluidos en la función lógica, es decir, pueden no utilizarse como valores en las operaciones que realiza la función.

#### **2.5. OPERACIONES**

Las operaciones son un conjunto de pasos que permiten obtener una serie de resultados a partir de los objetos de entrada establecidos.

El módulo X5 de funciones lógicas permite habilitar y configurar hasta 4 operaciones de cálculo diferentes por cada función lógica.

Las operaciones que pueden realizarse son de 4 tipos:

- **Lógica** (AND/OR/NOT/...)
- **Aritmética** (Suma/División/Máximo/…)
- **Comparación** (Mayor/Menor/Distinto/...)
- **Conversión** (a 1 bit /a 1 byte /a 2 bytes)

Las opciones asociadas a cada tipo de operación se verán con más detalle en el apartado 3.3.1.

#### **2.6. RESULTADO**

Los resultados son los valores que enviará cada función lógica una vez realizadas todas las operaciones definidas.

Se puede establecer cuándo y cómo se realizará el envío de dichos resultados al bus KNX, parametrizando un envío periódico, o con un determinado retardo, por ejemplo.

Pueden ser de tres tipos: resultados de 1 bit, de 1 byte y de 2 bytes.

## **3. PARAMETRIZACIÓN ETS**

A continuación se presenta la configuración del módulo X5 de funciones lógicas a través de la herramienta ETS.

Las capturas de pantalla proceden del actuador ACTinBOX MAX6 (Programa de aplicación Fan Coil, versión 1.4), pero todas las opciones, parámetros y el aspecto de la ventana de configuración del módulo de funciones lógicas en ETS son iguales para todos los dispositivos Zennio que lo incorporan (ver Tabla 1.1).

#### **3.1. PANTALLA GENERAL**

En el programa de aplicación de los dispositivos con módulo X5 existe una pantalla exclusiva para la configuración del mismo:

| $\blacksquare$ 1.1.1 ACTinBOX MAX6       |                                                                    | $\mathbf{x}$       |
|------------------------------------------|--------------------------------------------------------------------|--------------------|
| GENERAL<br>VENTILADOR                    | < <funciones lógicas="">&gt;</funciones>                           |                    |
| < <funciones lógicas="">&gt;</funciones> | FUNCIONES LÓGICAS UTILIZADAS:                                      |                    |
|                                          | - FUNCIÓN 1                                                        | Deshabilitada<br>۰ |
|                                          | - FUNCIÓN 2                                                        | Deshabilitada<br>۰ |
|                                          | - FUNCIÓN 3                                                        | Deshabilitada<br>▼ |
|                                          | - FUNCIÓN 4                                                        | Deshabilitada<br>▼ |
|                                          | - FUNCIÓN 5                                                        | Deshabilitada<br>▼ |
|                                          | Nº DE OBJETOS DE ENTRADA DE DATOS:<br>(para las Funciones Lógicas) |                    |
|                                          | $-1bit$                                                            | ÷<br>$\theta$      |
|                                          | -1byte                                                             | ÷<br>0             |
|                                          | - 2bytes                                                           | $\div$<br>0        |

Figura 3.1. Pantalla general funciones lógicas

Como puede verse en la Figura 3.1, las 5 funciones lógicas disponibles aparecen deshabilitadas por defecto.

En los parámetros "1bit", "1byte" y "2bytes" se deberá configurar el número de objetos de comunicación de cada tamaño que vayan a usarse como entrada de datos para las funciones.

Como se vio en el apartado de Configuración, podrán habilitarse hasta 16 objetos de 1 bit, 8 objetos de 1 byte y otros 8 de 2 bytes.

Al habilitar cada una de las funciones lógicas, irán apareciendo una serie de pantallas que permitirán configurar las opciones de Llamada, Operaciones y Resultado correspondientes, y que se explicarán en detalle a continuación.

#### **3.2. LLAMADA**

Cada una de las funciones lógicas habilitadas dispone de la sección **Llamada**, en la que deberán seleccionarse los objetos de llamada de dicha función, es decir, aquellos cuya actualización desencadena la ejecución de la misma.

Pueden seleccionarse hasta 8 objetos de llamada diferentes, de entre los 32 disponibles, como objetos de llamada de función.

| $\overline{\mathbf{x}}$<br>$\blacksquare$ 1.1.1 ACTinBOX MAX6       |                                                                               |                                                                                       |  |  |
|---------------------------------------------------------------------|-------------------------------------------------------------------------------|---------------------------------------------------------------------------------------|--|--|
| <b>GENERAL</b><br>VENTILADOR                                        |                                                                               | <b>LLAMADA</b>                                                                        |  |  |
| < <funciones lógicas="">&gt;<br/>-FUNCIÓN 1<br/>LLAMADA</funciones> | Objeto 1                                                                      | Deshabilitado<br>÷<br>Deshabilitado<br>▴                                              |  |  |
| <b>OPERACIONES</b><br><b>RESULTADO</b>                              | Objeto 2                                                                      | [FL] Dato (1bit) 1<br>[FL] Dato (1bit) 2<br>[FL] Dato (1bit) 3                        |  |  |
|                                                                     | Objeto 3<br>Objeto 4                                                          | [FL] Dato (1bit) 4<br>[FL] Dato (1bit) 5<br>[FL] Dato (1bit) 6                        |  |  |
|                                                                     | Objeto 5                                                                      | [FL] Dato (1bit) 7<br>[FL] Dato (1bit) 8<br>[FL] Dato (1bit) 9<br>[FL] Dato (1bit) 10 |  |  |
|                                                                     | Objeto 6                                                                      | [FL] Dato (1bit) 11<br>[FL] Dato (1bit) 12<br>[FL] Dato (1bit) 13<br>Ξ                |  |  |
|                                                                     | Objeto 7                                                                      | [FL] Dato (1bit) 14<br>[FL] Dato (1bit) 15                                            |  |  |
|                                                                     | Objeto 8                                                                      | [FL] Dato (1bit) 16<br>[FL] Dato (1byte) 1                                            |  |  |
|                                                                     | [*] NOTA: Estos objetos no tienen por<br>qué ser necesariamente usados en las | [FL] Dato (1byte) 2<br>[FL] Dato (1byte) 3<br>[FL] Dato (1byte) 4                     |  |  |
|                                                                     | operaciones.                                                                  | [FL] Dato (1byte) 5<br>[FL] Dato (1byte) 6<br>[FL] Dato (1byte) 7                     |  |  |
|                                                                     |                                                                               | [FL] Dato (1byte) 8<br>[FL] Dato (2bytes) 1<br>[FL] Dato (2bytes) 2                   |  |  |
|                                                                     |                                                                               | [FL] Dato (2bytes) 3<br>[FL] Dato (2bytes) 4<br>[FL] Dato (2bytes) 5<br>٠             |  |  |

Figura 3.2. Pantalla de "Llamada"

**Nota:** *Para que la función se ejecute, será necesario que al menos uno de los objetos habilitados en esta sección actualice su valor y lo envíe al bus KNX.*

### **3.3. OPERACIONES**

En esta sección se definen las operaciones que componen la función. Para cada función lógica habilitada pueden configurarse hasta 4 operaciones de cálculo distintas.

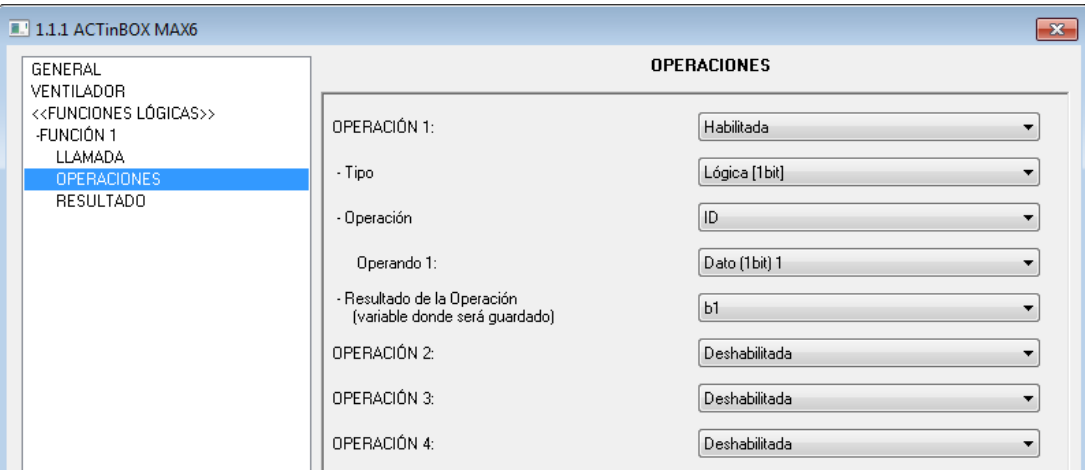

Figura 3.3. Pantalla de "Operaciones"

Para poder parametrizar una operación, es necesario habilitarla previamente. Al hacerlo, aparecen las siguientes opciones:

**Tipo:** las funciones lógicas pueden realizar 4 tipos de operaciones distintas. Ver apartado S. 3.3.1 para conocer los tipos de operaciones disponibles.

S **Operación:** en función del tipo escogido, podrán realizarse diferentes operaciones, seleccionables en este campo. En consecuencia, se habilitarán uno o dos **operandos**, que pueden ser: objetos de comunicación (objetos de entrada), variables internas o valores constantes.

Đ **Resultado operación:** se elige la variable interna, del tamaño correspondiente, en donde se guardará el resultado parcial de la operación.

#### **3.3.1. TIPO DE OPERACIONES**

**Lógica:** este tipo de operación trabaja con valores de 1 bit. Se puede elegir entre las S siguientes operaciones de tipo lógico: **ID**, **AND**, **OR**, **XOR**, **NOT**, **NAND**, **NOR** y **NXOR** (ver Anexo I. Operaciones Lógicas, para conocer en detalle las operaciones lógicas que realizan cada una de ellas).

Todas trabajan con dos operandos (Operando 1 y Operando 2), excepto ID y NOT, que trabajan sólo con uno (Operando 1). Los operandos, como ya se adelantó en el apartado anterior, pueden ser elegidos de entre los 16 objetos de 1 bit disponibles (se muestran los 16, pero tener en cuenta que sólo sirven aquellos que hayan sido habilitados previamente como objetos de entrada) y las 16 variables internas de 1 bit (b1…b16).

El resultado de la operación de tipo Lógica es de 1 bit y puede ser almacenado en cualquiera de las 16 variables internas de 1 bit (b1…b16).

S **Aritmética [1 byte/2 bytes (entero sin signo)/2 bytes (coma flotante)]:** dependiendo del tipo elegido, estas operaciones trabajan con valores de 1 byte o de 2 bytes (entero sin signo o coma flotante). Se puede elegir entre las siguientes operaciones aritméticas: **ID**, **SUMA**, **RESTA**, **MULTIPLICACIÓN**, **DIVISIÓN**, **MÁXIMO** y **MÍNIMO**.

Todas ellas trabajan con dos operandos (Operando 1 y Operando 2), excepto ID, que trabaja sólo con uno (Operando 1). Estos operandos pueden ser elegidos de entre los 8 objetos de 1 byte/2 bytes (siempre que hayan sido habilitados previamente como objetos de entrada), las 8 variables internas de 1 byte (n1…n8), las 8 de 2 bytes (x1…x8) o un valor constante definido por parámetro (valor entre 0 y 255 para el caso de aritmética de 1 byte, entre 0 y 65535 para 2 bytes entero sin signo y entre 0 y 120.0 para 2 bytes coma flotante).

El resultado de la operación aritmética será de 1 byte o de 2 bytes (dependiendo de la operación elegida) y puede ser almacenado en cualquiera de las 8 variables internas de 1 byte (n1…n8) o en cualquiera de las de 2 bytes (x1…x8).

**Nota I:** *En las operaciones aritméticas de 2 bytes, si el resultado correspondiente excede del rango permitido, éste se convierte al extremo correspondiente.* 

**Nota II:** *Una división entre "0" no genera ningún envío al bus KNX.*

**Comparación [1 byte/2 bytes (entero sin signo)/2 bytes (coma flotante)]:** dependiendo del tipo elegido, estas operaciones trabajan con valores de 1 byte o de 2 bytes (entero sin signo o coma flotante). Se puede elegir entre las siguientes operaciones de comparación: **MAYOR**, **MAYOR O IGUAL, MENOR**, **MENOR O IGUAL**, **DISTINTO** e **IGUAL**. Todas ellas trabajan con dos operandos (Operando 1 y Operando 2), que pueden ser elegidos de entre los 8 objetos de 1 byte/2 bytes (siempre que hayan sido habilitados previamente como objetos de entrada), las 8 variables internas de 1 byte (n1…n8), las 8 de 2 bytes (x1…x8) o un valor constante definido por parámetro (valor entre 0 y 255 para el caso de aritmética de 1 byte, entre 0 y 65535 para 2 bytes entero sin signo y entre 0 y 1200, en décimas, para 2 bytes coma flotante).

El resultado de la operación aritmética es de 1 bit (valor "1" si se cumple la comparación y valor "0" si no se cumple). Este resultado puede ser almacenado en cualquiera de las 16 variables internas de 1 bit (b1…b16).

S **Conversión [1 bit/1 byte/2 bytes (entero sin signo)/2 bytes (coma flotante)]:** permite la conversión entre formatos de los objetos de comunicación. Todas las posibles conversiones se encuentran recogidas en el Anexo II. Operaciones de conversión del presente documento. Todas ellas trabajan con un único operando (Operando 1), a elegir entre los diferentes objetos de comunicación habilitados como objeto de entrada o alguna de las variables internas, en función del tipo de conversión. El tipo de resultado también dependerá del tipo de conversión.

#### **3.4. RESULTADO**

En esta sección se determina en qué variable se guarda el resultado de la función lógica obtenido de las operaciones previas y de qué manera se realizará su envío al bus KNX.

| $\blacksquare$ 1.1.1 ACTinBOX MAX6                                                                       |                                                                                                    | $-23$                                                                                                    |
|----------------------------------------------------------------------------------------------------|----------------------------------------------------------------------------------------------------|----------------------------------------------------------------------------------------------------|
| GENERAL<br>VENTILADOR                                                                                    | <b>RESULTADO</b>                                                                                                    |                                                                                                    |
| < <funciones lógicas="">&gt;<br/>-FUNCIÓN 1<br/>LLAMADA<br/>OPERACIONES<br/><b>RESULTADO</b></funciones> | TIPO:<br>VALOR:<br>(variable que guarda el resultado)<br>ENVÍO:<br>(cuándo se envía el resultado)<br>RESTRICCIÓN:<br>RETARDO:<br>(para el envío) [décimas de segundo] | 1 bit<br>▼<br>b1<br>$\overline{\phantom{a}}$<br>Cada vez que se ejecuta la función<br>▼<br>Sin Restricción (se envía tanto el 0 como el 1)<br>$\overline{\phantom{a}}$<br>÷<br>0 |

Figura 3.4. Pantalla de "Resultado"

Se muestran las siguientes opciones de configuración:

S **Tipo:** se podrá seleccionar el tipo del resultado final, si es de 1 bit, 1 byte, 2 bytes (entero sin signo) o 2 bytes (coma flotante).

**Valor:** permite seleccionar la variable interna (en función del tipo del resultado) donde se almacena el resultado final de las funciones lógicas, el que será enviado al bus KNX.

**Envío:** en este campo se define bajo qué condiciones se enviará el resultado al bus KNX, pudiendo elegir entre:

 **Cada vez que se ejecuta la función**. Este parámetro está relacionado con la sección "Llamada" (ver apartado 3.2), ya que la función se ejecutará siempre que alguno de los objetos habilitados en "Llamada" se actualice.

 **Cambio de resultado final.** El resultado se enviará al bus KNX cada vez que el resultado final proveniente de las operaciones definidas previamente cambie su valor.

 **Periódico.** Esta opción implica que el resultado será enviado al bus repetidamente cada "x" segundos (definidos en el campo "Periodo de envío" que se despliega al seleccionar esta opción).

**Restricción:** puede restringirse el envío del resultad, es decir, la función será la encargada de decidir si envía el resultado o no al bus, en función del valor de este. Para resultados de 1 bit, se puede restringir el envío del resultado de la función a uno de los dos valores posibles (que sólo se envíe el "0" o que sólo se envíe el "1"). Para resultados de 1 byte o 2 bytes, se puede realizar las siguientes restricciones:

- **Valores iguales al de referencia**
- **Valores distintos al de referencia**
- **Valores mayores al de referencia**
- **Valores menores al de referencia**

Justo debajo, aparecerá un nuevo parámetro donde escribir el valor de referencia deseado. Para resultados de 1 byte, podrá establecerse un valor entre [0-255]; para resultados de 2 bytes (entero sin signo), podrá establecerse un valor entre [0-65535] y para resultados de 2 bytes (coma flotante), podrá establecerse un valor entre [0-1200, en décimas].

**Retardo:** se puede establecer un tiempo de espera antes del envío del resultado al bus S KNX. Si no se desea un envío con retardo, deberá seleccionarse el valor 0 en este campo.

### **3.5. OBJETOS DE COMUNICACIÓN**

Los objetos de comunicación del módulo de funciones lógicas son de dos tipos:

S **Datos:** procedentes del bus KNX, con los que trabajan las funciones. La nomenclatura usada en ETS para este tipo de datos es la siguiente:

 **[FL] Dato ("***tamaño"***) "Y"**: donde "*tamaño"* puede ser "1 bit", "1 byte" o "2 bytes" e "**Y**" es el número del dato, es decir, de 1-16 para los objetos de 1 bit y entre 1-8 para los objetos de 1 byte y 2 bytes.

**Resultados:** resultados de las operaciones realizadas por las funciones. Un resultado por función. La nomenclatura usada en ETS para este tipo de datos es la siguiente:

 **[FL] RESULTADO Función "X" ("***tamaño"***)**: donde "*tamaño"* puede ser "1 bit", "1 byte" o "2 bytes" y "**X**" es el número de la función correspondiente, valor entre 1 y 5.

El número concreto asociado a cada uno de estos objetos de comunicación relativos a las funciones lógicas varía en cada dispositivo Zennio en que se implementa el módulo X5. Para conocerlo, consultar los manuales de usuario correspondientes, el Anexo de "Objetos de Comunicación", disponibles en: http://www.zennio.com.

## **ANEXO I. OPERACIONES LÓGICAS**

En este Anexo se describen las distintas operaciones lógicas que pueden realizarse con los módulos de funciones lógicas Zennio (Ver apartado 3.3.1 para información sobre parametrización).

#### $\mathbf{S}$ **ID (Identidad)**

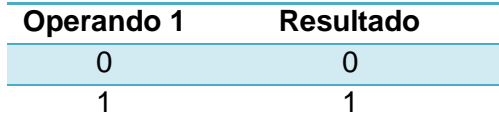

#### D **AND (Multiplicación Lógica)**

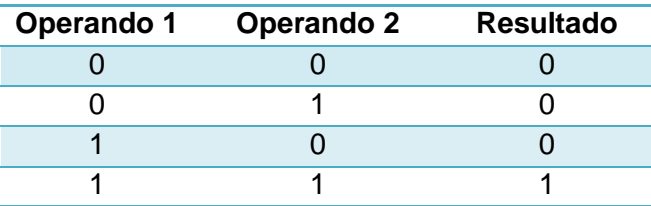

#### **OR (Suma Lógica)** D

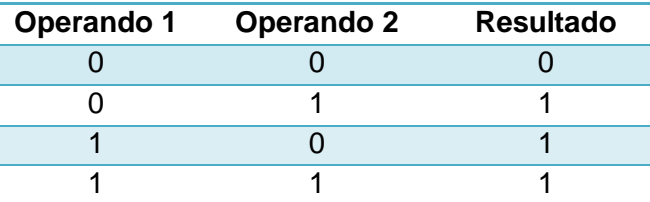

#### **XOR (OR-Exclusiva)**

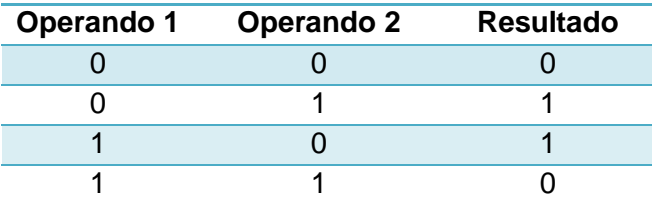

#### **NOT (Negación)** D

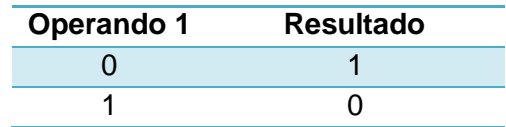

#### **NAND (AND Negada)**

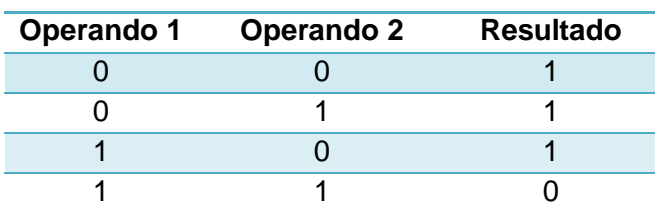

#### **NOR (OR Negada)**

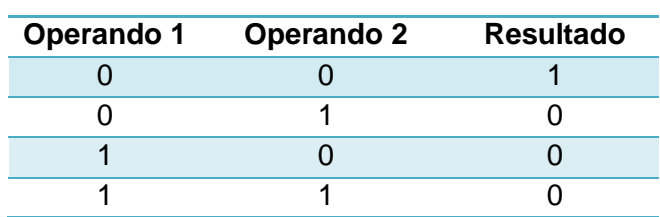

#### **NXOR (XOR Negada)**

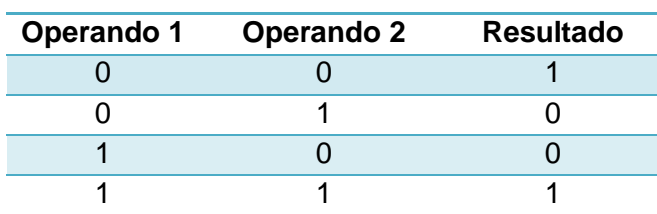

### **ANEXO II. OPERACIONES DE CONVERSIÓN**

En este Anexo se describen las distintas operaciones de conversión que pueden realizarse con los módulos de funciones lógicas Zennio (Ver apartado 3.3.1 para información sobre parametrización).

#### **Conversión [1 bit**  $\rightarrow$  **1 byte]**

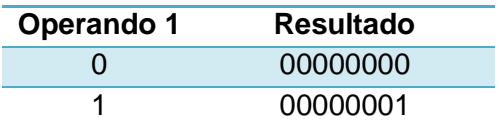

S Conversión [1 bit → 2 bytes (entero sin signo)]

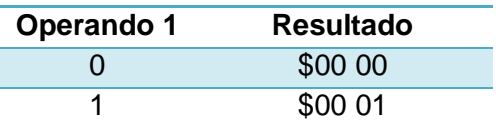

Conversión [1 bit → 2 bytes (coma flotante)] Đ

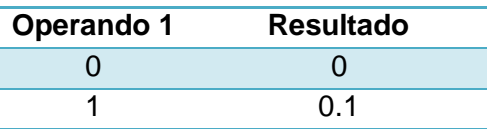

**Conversión [1 byte**  $\rightarrow$  **1 bit]** S

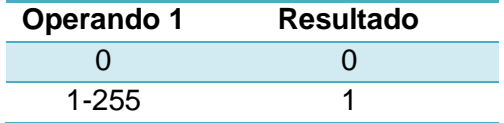

**Conversión [1 byte 2 bytes (entero sin signo)]** Ð

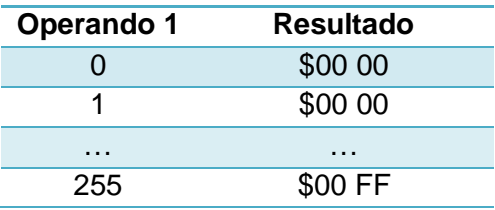

#### **Conversión [1 byte**  $\rightarrow$  **2 bytes (coma flotante)]**

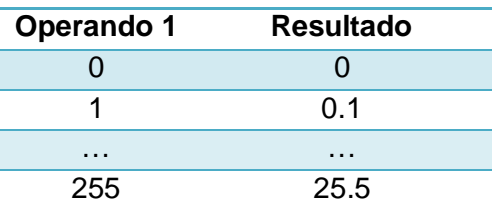

**◆ Conversión [2 bytes (entero sin signo) →1 bit]** 

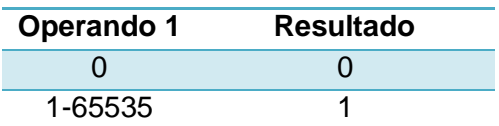

S **Conversión [2 bytes (entero sin signo) 1 byte]**

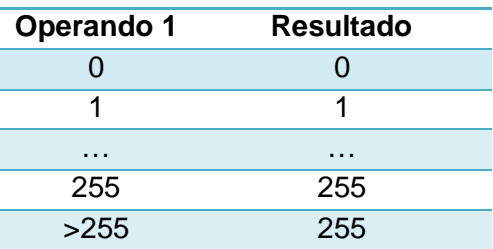

**Conversión [2 bytes (entero sin signo) 2 bytes (coma flotante)]**

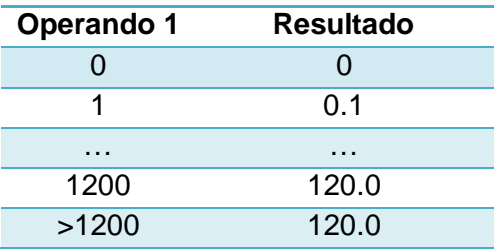

**Conversión [2 bytes (coma flotante) 1 bit]** Ð

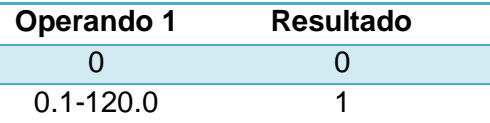

#### **Conversión [2 bytes (coma flotante) 1 byte]**

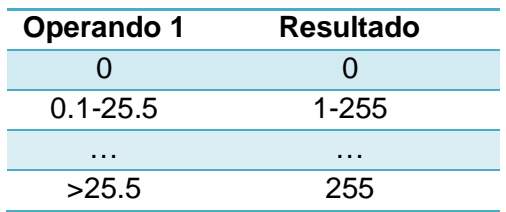

**Conversión [2 bytes (coma flotante) 2 bytes (entero sin signo)]**

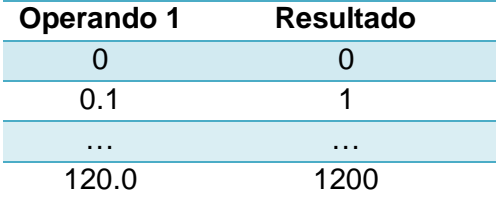

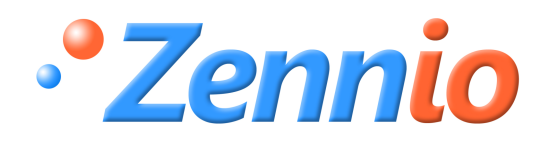

**¡HAZTE USUARIO!**

**http://zennio.zendesk.com**

**SOPORTE TÉCNICO**